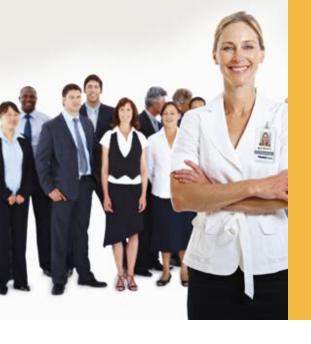

# WELCOME TO WORKSOURCE

## Navigating Boeing's Application Process

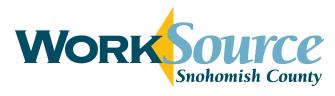

WorkSource is an equal-opportunity partnership of organizations that provide employment and training services. Auxiliary aids and services are available upon request to people with disabilities.

#### The Boeing Way

### **Objectives**

Navigating Boeing's Website

Creating an Account

Boeing's Resume Process

Searching & Applying for Boeing Jobs

Completing Boeing's Online Application Process (OLAP)

**Behavioral Interviewing Process** 

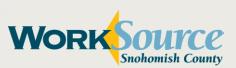

#### Boeing.com

### Navigating Boeing.com

jobs.boeing.com

#### **Logging In**

To login to an existing account, click on **Log In**, enter your e-mail address and password

To create a new account, click on **click here** to register now

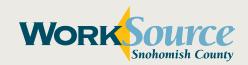

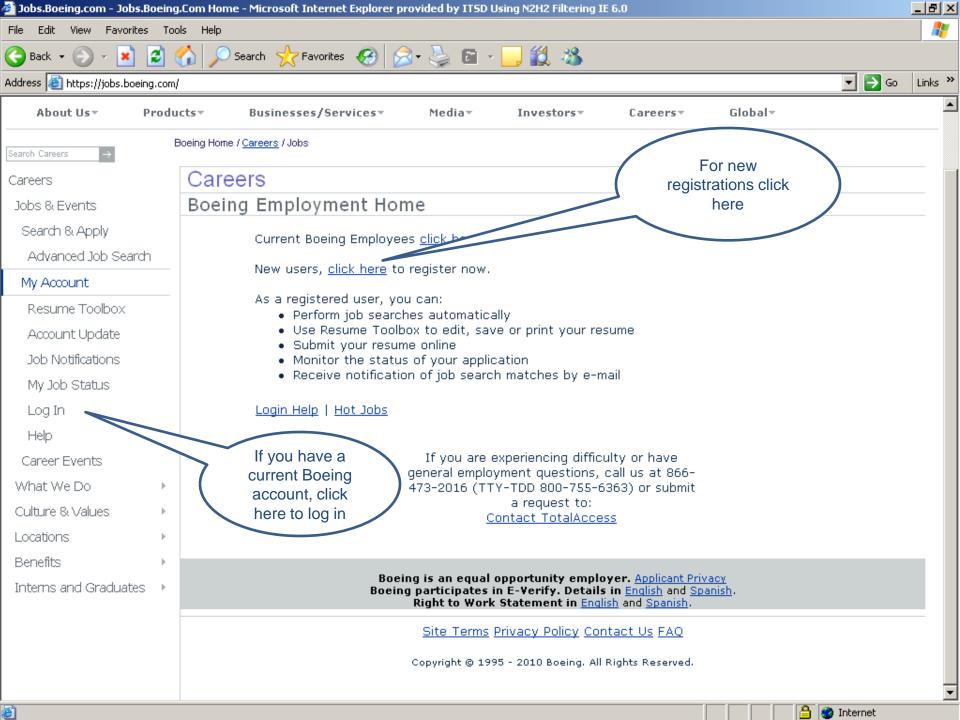

#### Boeing.com

## Creating an Account

Fill in Account Information

Set-up e-mail address & password

Drop-down categories

Answer all fields with a red \*

Statistical Data

This is required information for Boeing

Email Information – Allows you to Receive Notifications about new jobs.

Job Preference 'Keywords' – Leave this blank to increase hits

Click Register

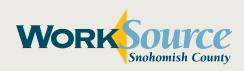

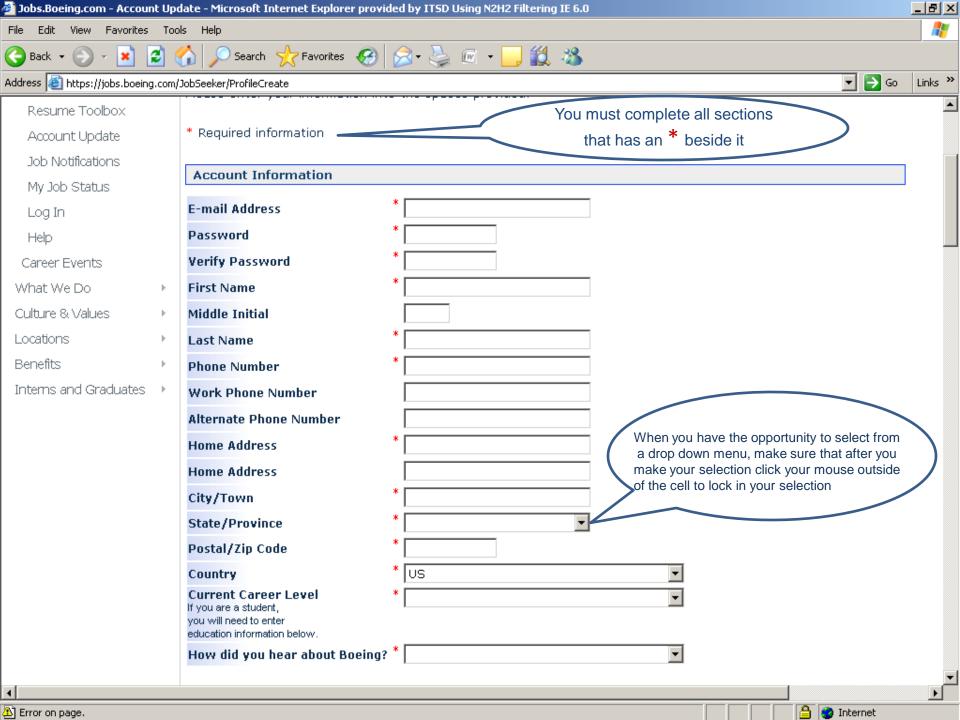

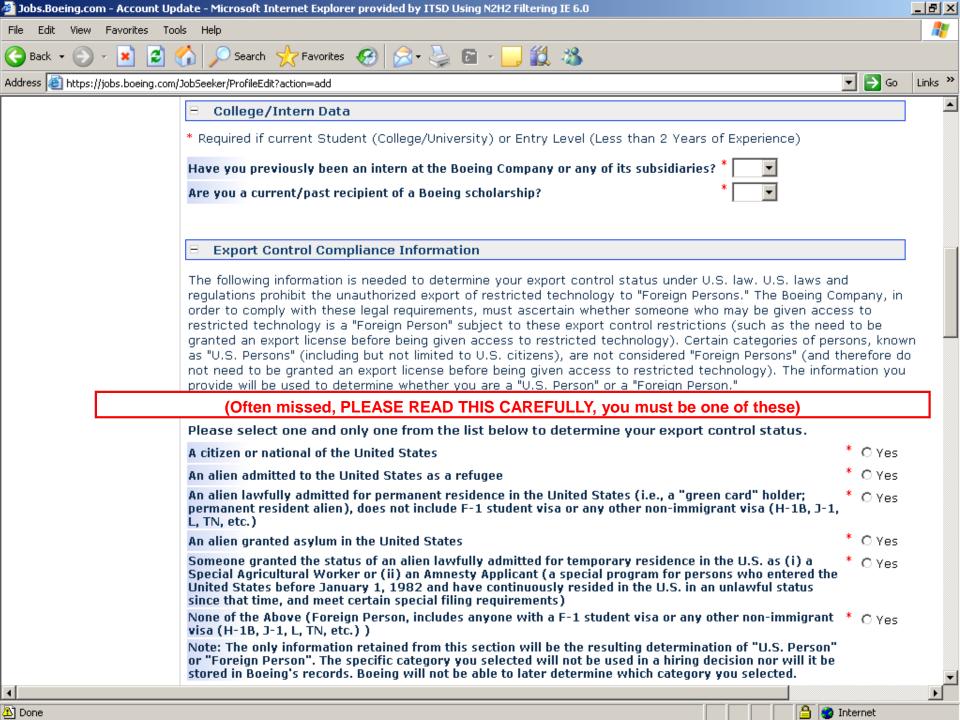

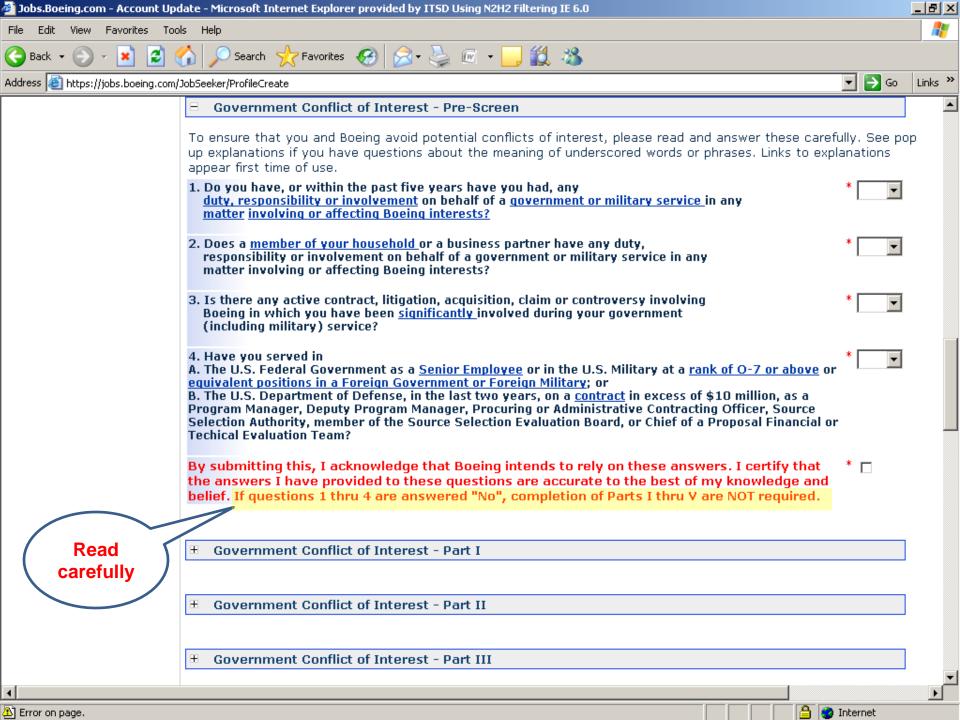

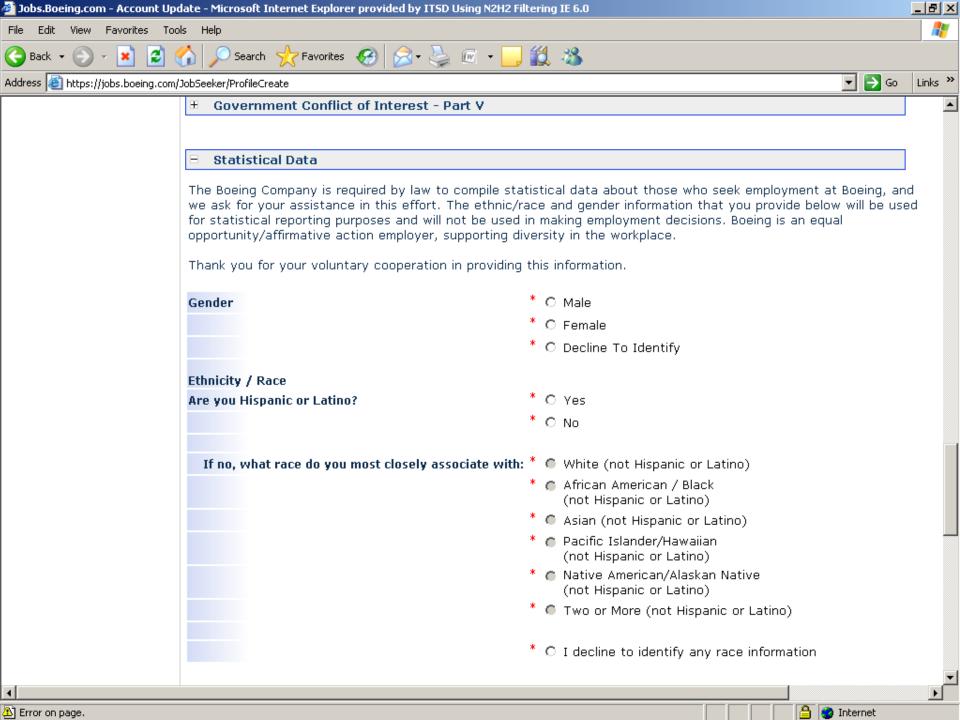

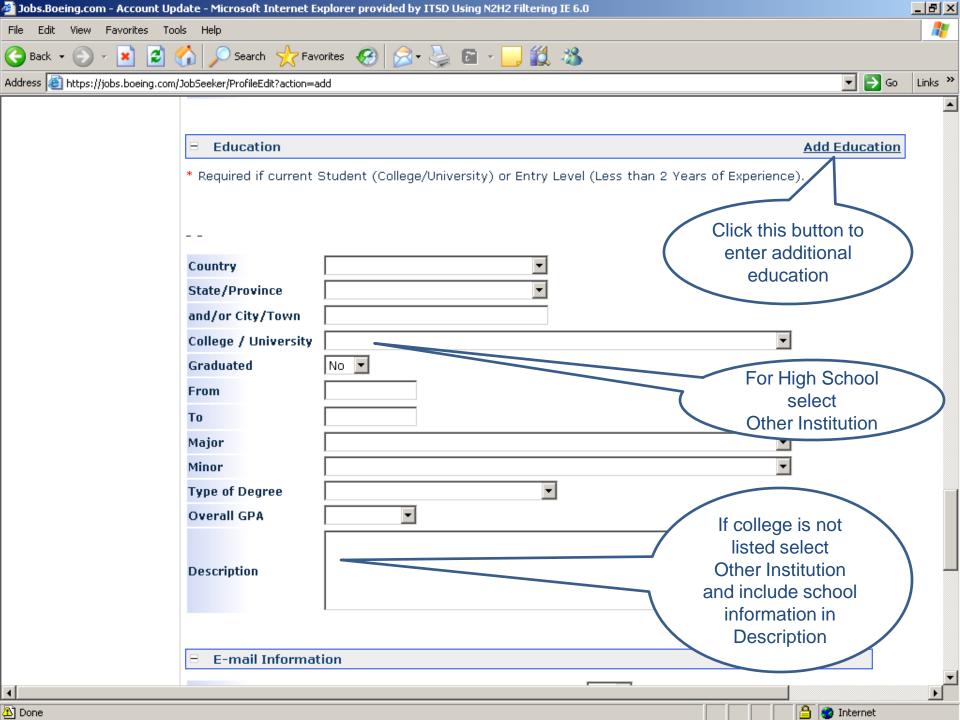

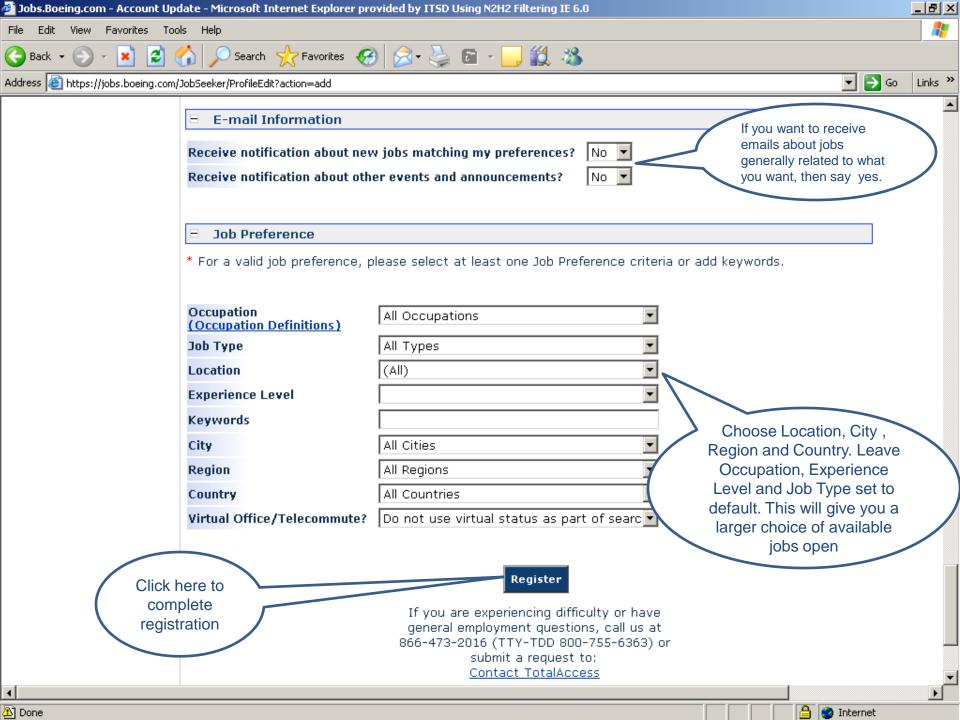

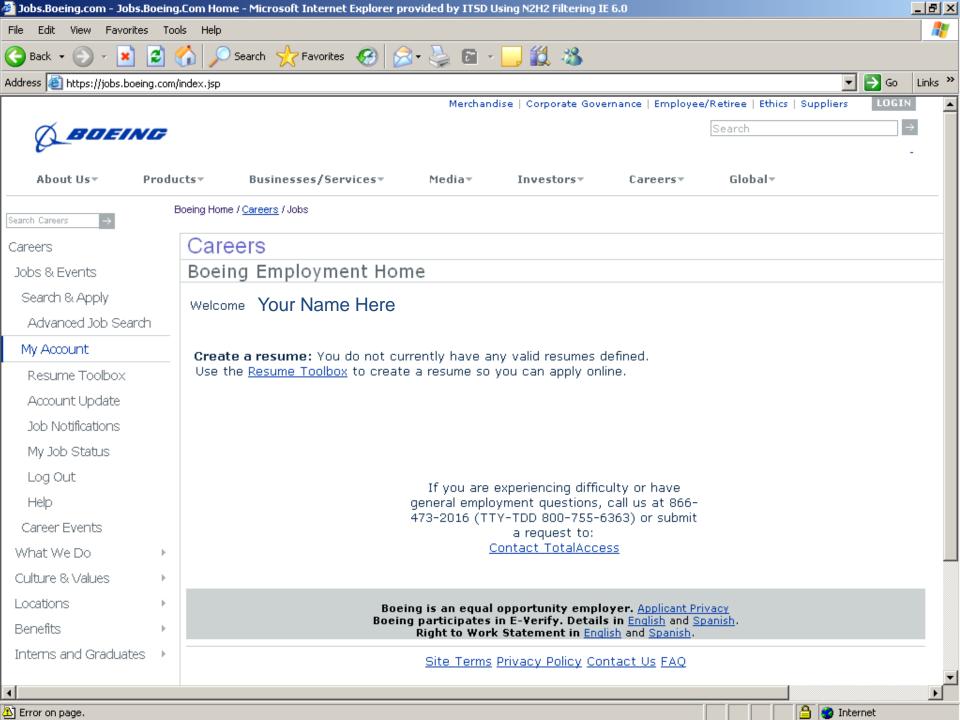

#### The Boeing Resume

## Boeing's Resume Process New and Existing Resumes

#### Create a Resume Using Resume Builder

- Fill-in fields using key words
- Personal, education, experience, skills...
- Complete, full relevant work history

#### **Cut & Paste an Existing Resume**

- Style should highlight skill set
- Use spell check
- Word or text document, must be left justified

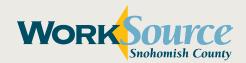

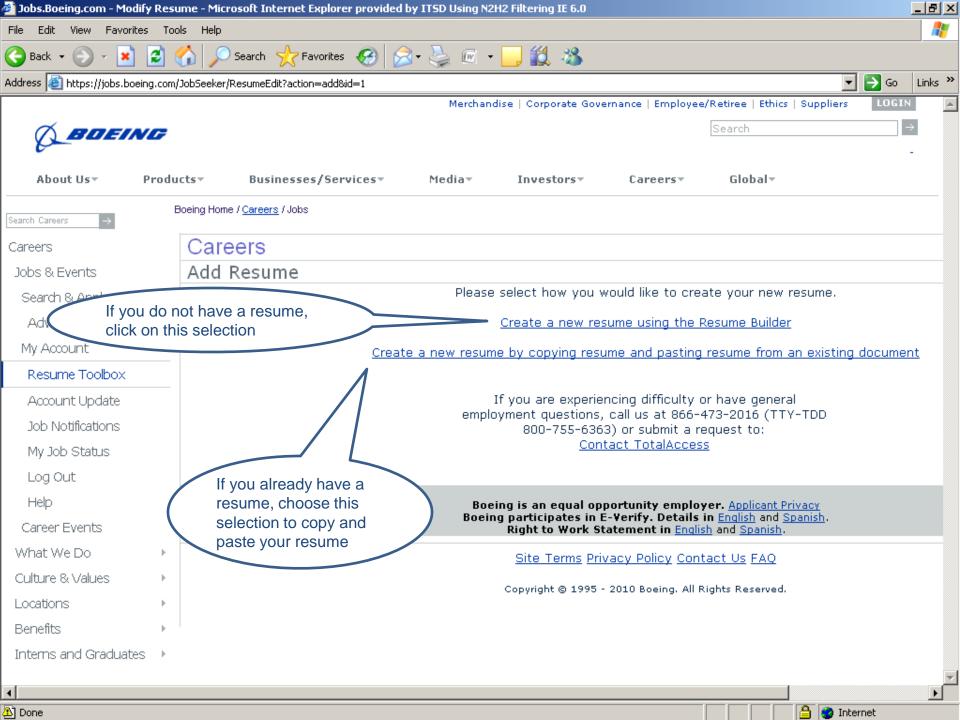

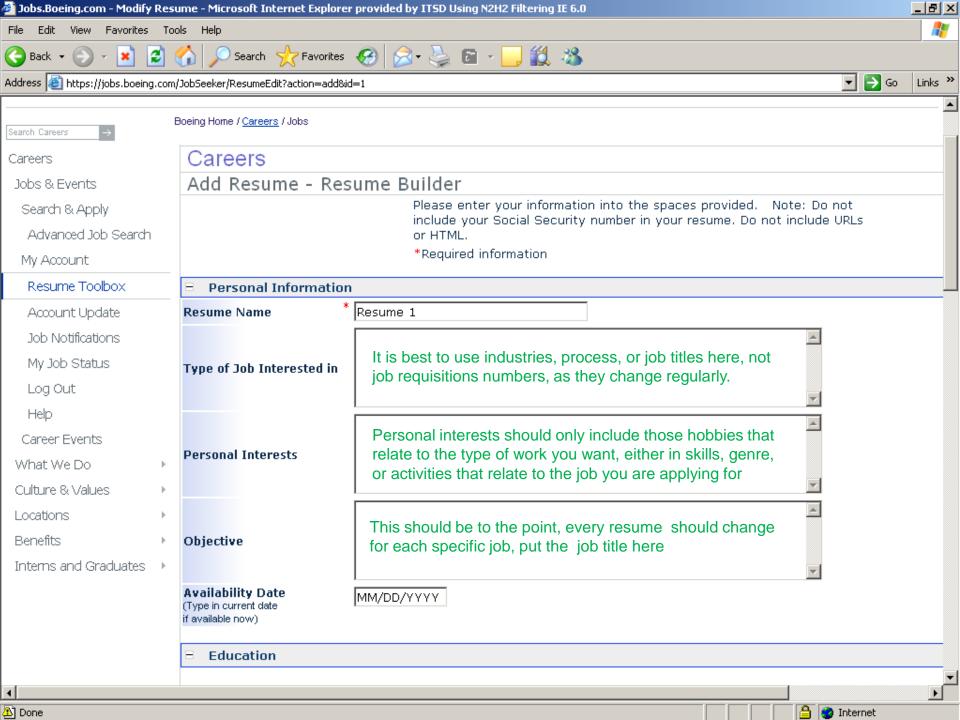

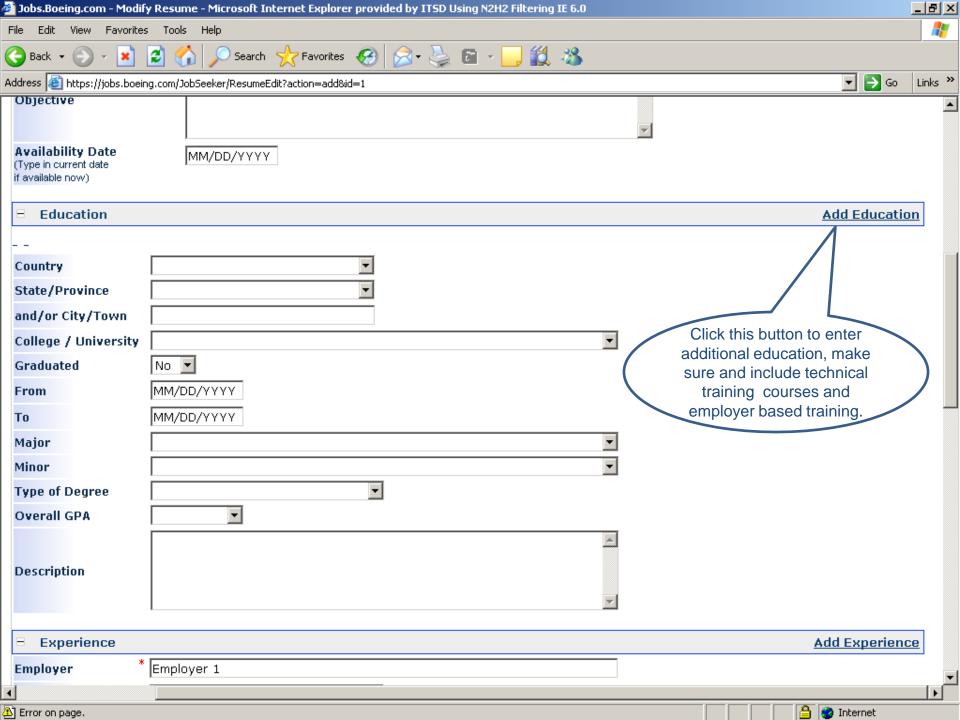

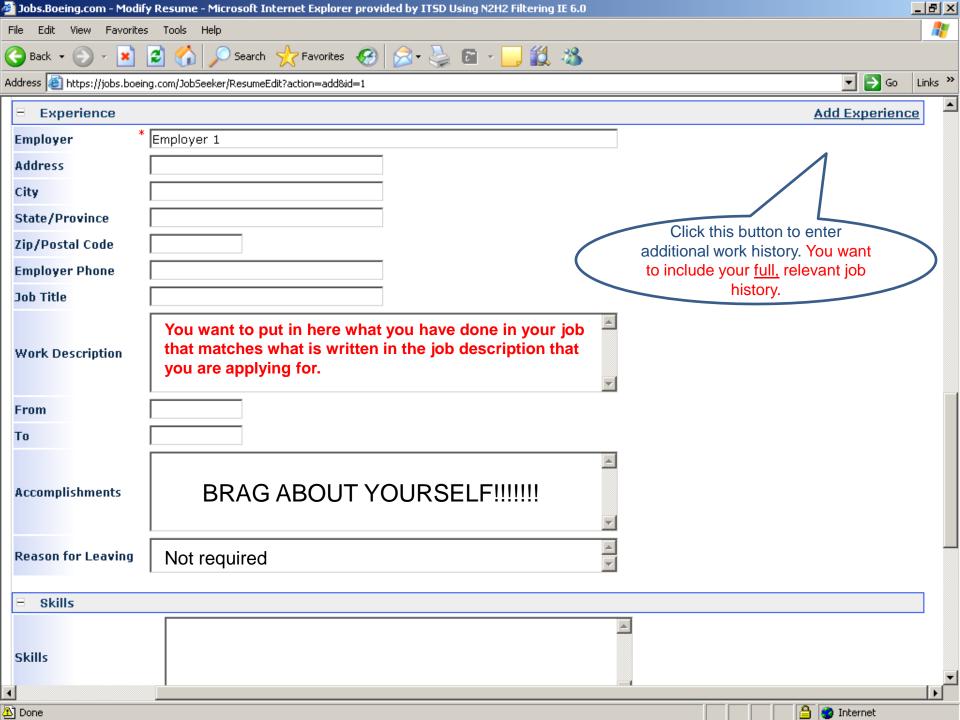

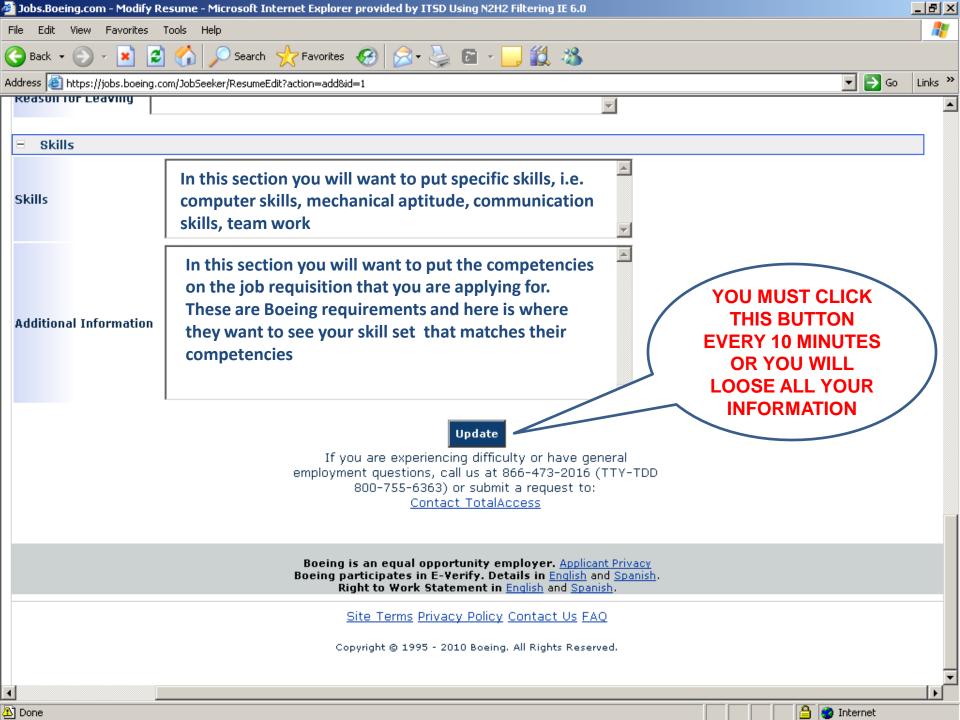

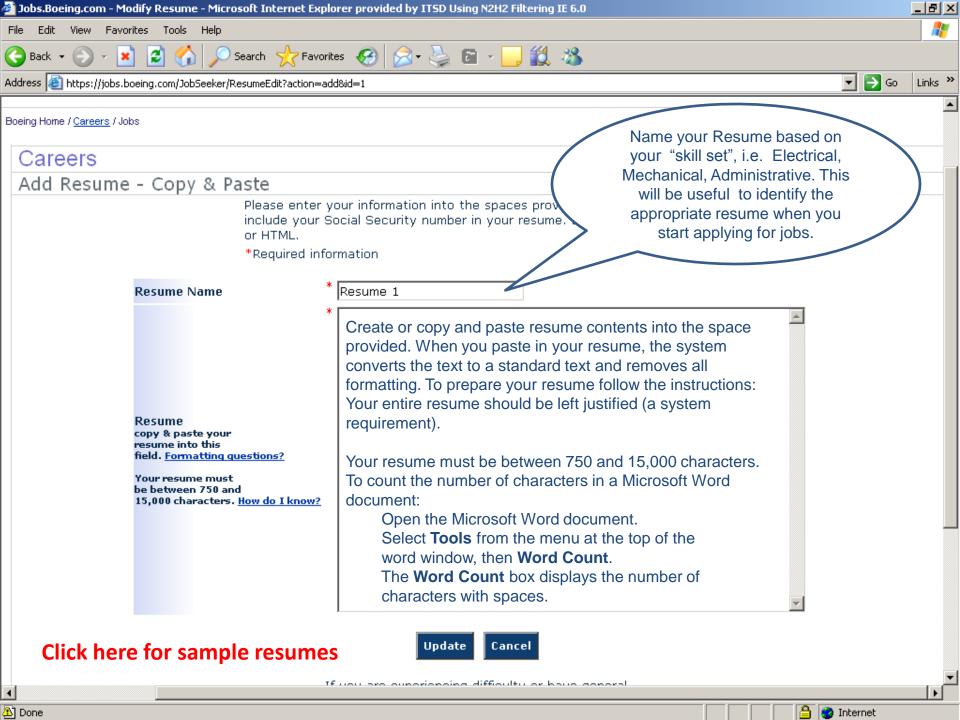

#### The Boeing Resume

### Resume Tips

"Resume Builder" times out after 10 minutes

Click **Update** at least every 10 minutes

5 resumes allowed in the system at a time

Remember "Key Words" - Competencies

Use industry Buzz words - Lean, CNC Lathe

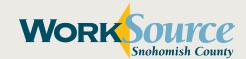

#### **Boeing Job Search**

## **Boeing Job Search & Apply**

#### Click on ...

#### **Advanced Job Search**

- Keep your options open Select "All" or allow default when possible.
- Hold control key to select one or more values.

#### Short cut ...

#### **Job Notifications**

- Click on Job Notifications
- Click on Show Matches

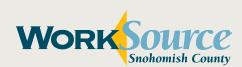

#### **Boeing Job Search**

## Understanding the **Boeing Requisition**

#### The Job Requisition

**Tip**: Include the Requisition Number and Job Title in the Objective of your Resume but remember to change this for each Requisition or job.

#### **Competencies**

- Update your resume to reflect each of these and save it in the resume section
- These include hard skills, soft skills and specific tools, programs, etc.

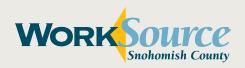

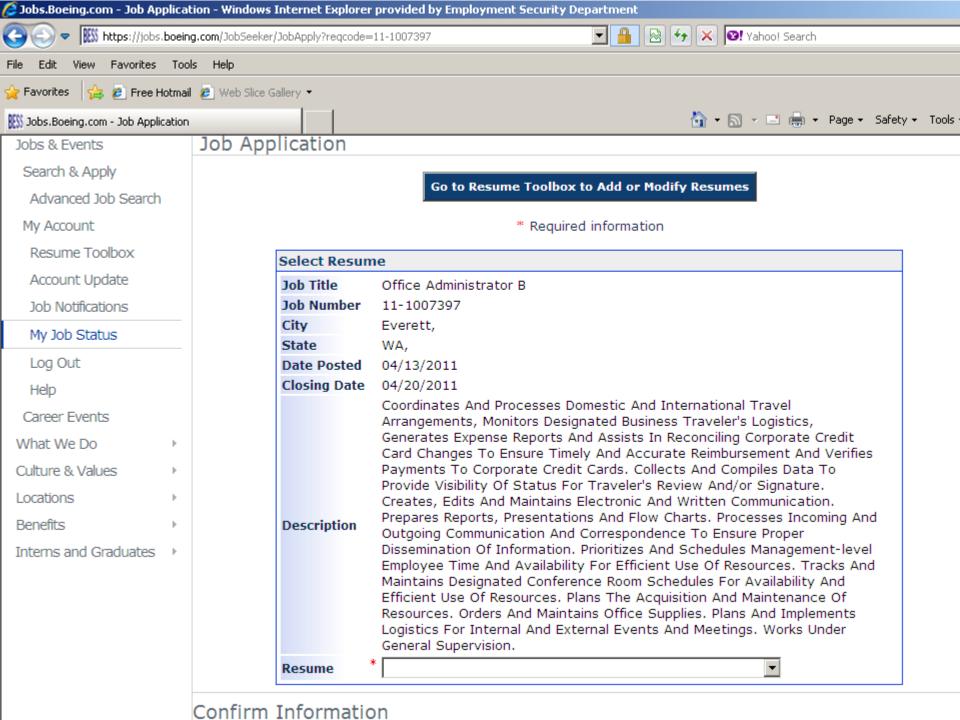

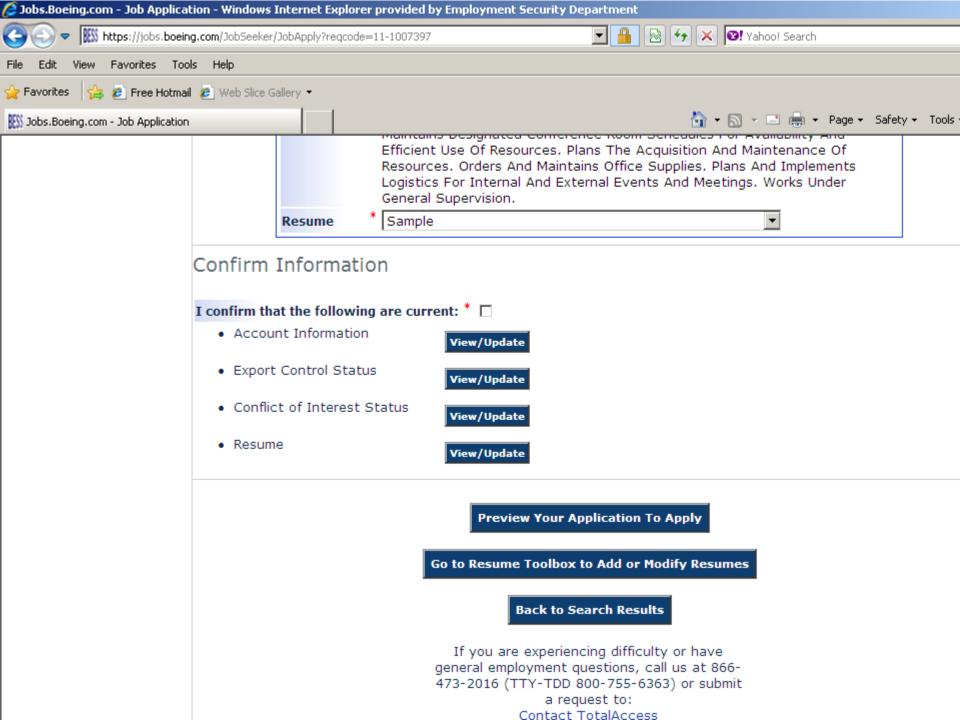

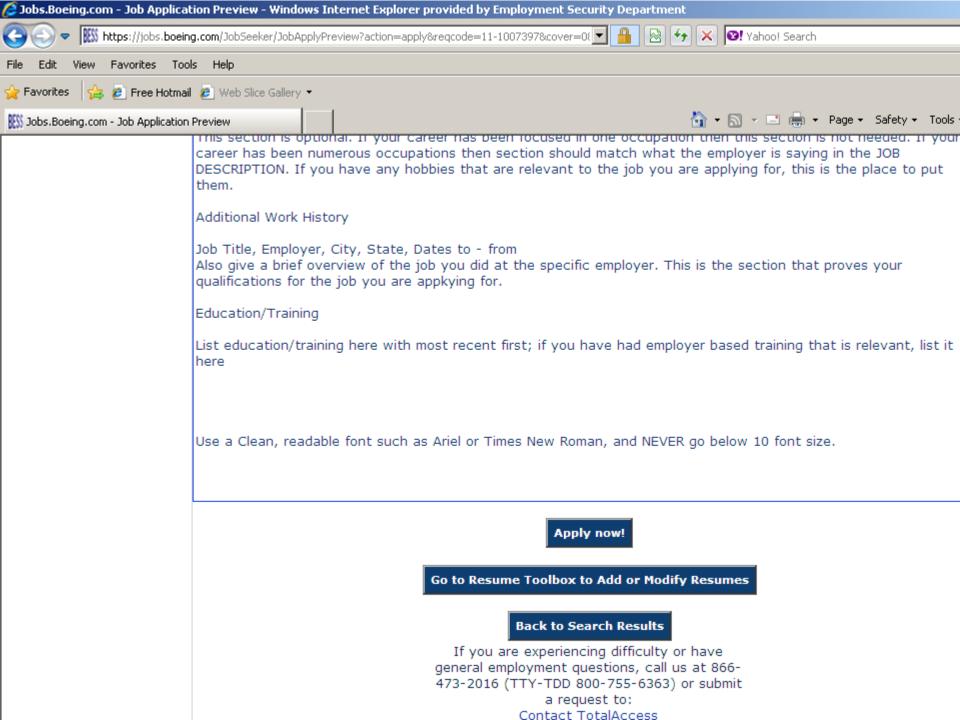

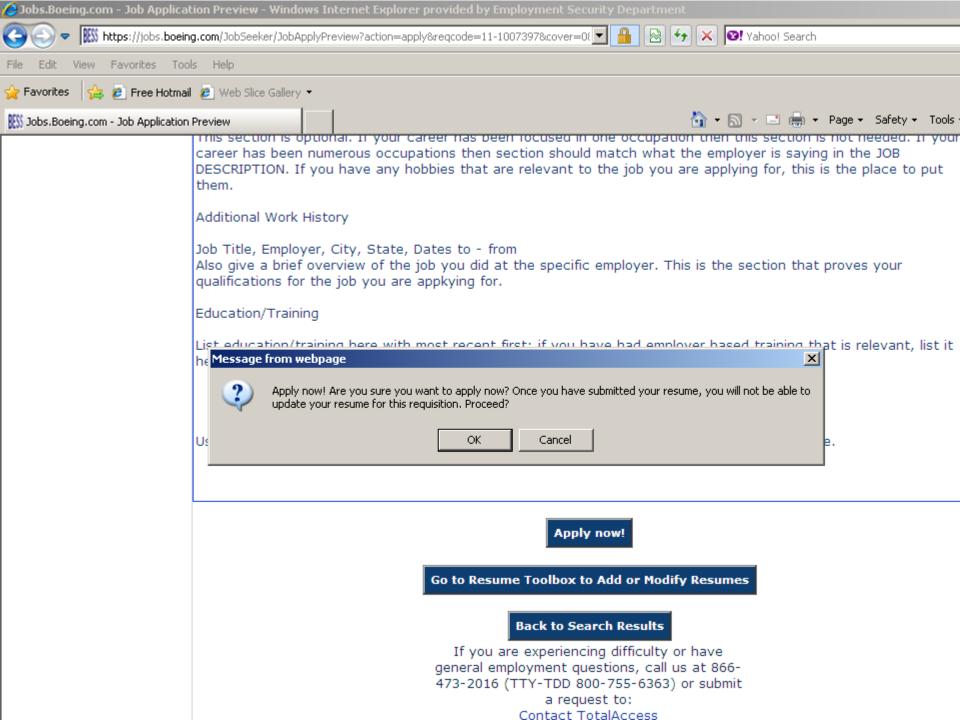

#### The Boeing Application

## Completing the Online Application Process

After receiving an email invitation, log in to your Boeing account

Click on hyperlink to complete the (OLAP) Online Boeing Application Process

Once you certify and submit your OLAP, it will disappear confirming you have completed the process

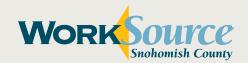

#### The Boeing Interview

## **Boeing Behavioral Interview**

#### **The Boeing Process**

Panel Interview (2-3 interviewers)

Behavioral based questions that will ask about both hard/soft skills.

Scored on a 1 to 5 point system

Use **STAR** Method of answering interview questions

- Situation and/or Task
- Action Taken
- Results of the Action Taken

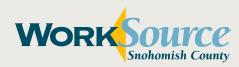

#### The Boeing Interview

### Interview Tips

Tell a story

Mirror your interviewers

Contingent offers

- Background check
- Drug testing
- Health Physical
- Legal / Security
- •Get your house in order.

Orientation date is the first day of Boeing employment ©

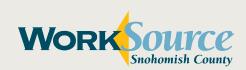

#### **Partners In Your Success**

## **Questions & Next Steps?**

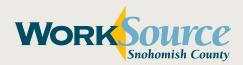